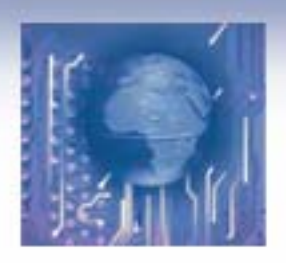

# ECE3120: Computer Systems Hardware & Software Development Tools

Manjeera Jeedigunta http://blogs.cae.tntech.edu/msjeedigun21 Email: msjeedigun21@tntech.edu Tel: 931-372-6181, Prescott Hall 120

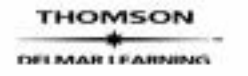

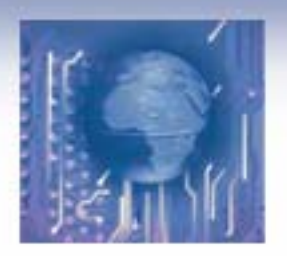

Han-Way Huang

## **Using the D-Bug12 Commands**

### **- BF <StartAddress> <EndAddress> [<Data>]**

•Fill a block of memory locations with the value of <**Data**>.

•To fill the memory locations from \$1000 to \$1FFF with 0, enter the following command: **>**bf 1000 1FFF 0

### **- MD <StartAddress> [< EndAddress >]**

- Display memory contents from < **StartAddress** > to < **EndAddress**  $>$ .
- 16 bytes are displayed on each line.
- •Only one line is displayed if the **EndAddress** is not specified.

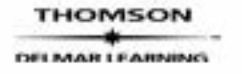

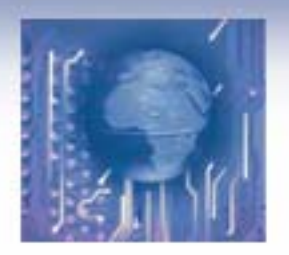

Han-Way Huang

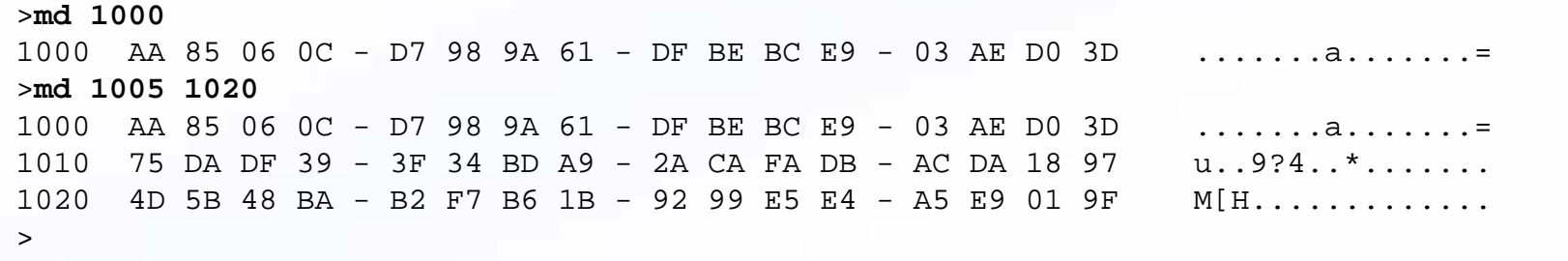

#### **MDW <StartAddress> [<EndAddress>]**

>mdw 1000

1000 AA85 060C - D798 9A61 - DFBE BCE9 - 03AE D03D .......a.......=>mdw 1000 1020

 $1000$  AA85 060C - D798 9A61 - DFBE BCE9 - 03AE D03D  $......a......$ 1010 75DA DF39 - 3F34 BDA9 - 2ACA FADB - ACDA 1897 u..9?4..\*.......1020 4D5B 48BA - B2F7 B61B - 9299 E5E4 - A5E9 019F M[H............. >

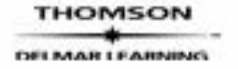

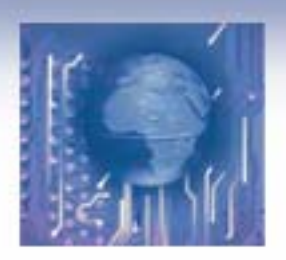

Han-Way Huang

# MM <Address> [<Data>]

- • Used to examine and modify the contents of memory locations one byte at a time.
- • If the 8-bit data parameter is present on the command line, the byte at memory location
- $\bullet$  <Address> is replaced with <Data> and the command is terminated.
	- If no data is provided, then D-Bug12 enters the interactive memory modify mode.
	- In the interactive mode, each byte is displayed on a separate line following the address of data.
	- Single-character sub-commands are used for the modification and verification of memory contents in interactive mode.
	- The available sub-commands are as follows:

[<Data>] <CR> Optionally update current location and display the next location. [<Data>] </> or <=> Optionally update current location and redisplay the same location. [<Data>] <^> or <-> Optionally update current location and display the previous location. [<Data>] <.> Optionally update current location and exit Memory Modify.

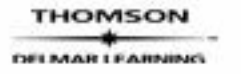

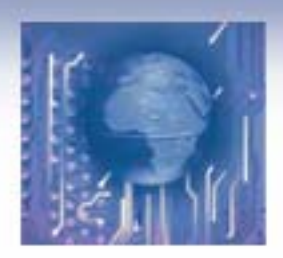

Han-Way Huang

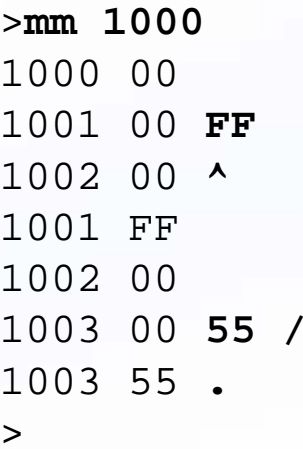

#### **MMW <Address> [<Data>]**

- Allows the contents of memory to be examined and/or modified as 16-bit hex data.
- If the 16-bit data is present on the command line, the word at memory location **<Address>** is replaced with **<Data>** and the command is terminated.
- If no data is provided, then D-Bug12 enters the interactive memory modify mode.
- MMW supports the same set of sub-commands as does the MM command.

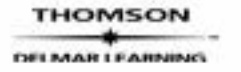

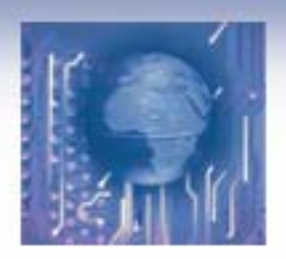

Han-Way Huang

#### **>mmw 1100**1100 00F0 1102 AA55 **0008**1104 0000 ^1102 0008 **aabb**1104 0000 1106 0000 .

#### **>**

#### **Move <StartAddress> <EndAddress> <DestAddress>**

-The number of bytes moved is one more than <EndAddress> - <StartAddress>

#### >**move 1000 10ff 1100**

>

**RD –** register display >rdPP PC SP  $X$  Y  $D = A:B$  CCR = SXHI NZVC 38 1521 3C00 2014 0000 6E:14 1001 0100xx:1521 9C42 CPD \$0042

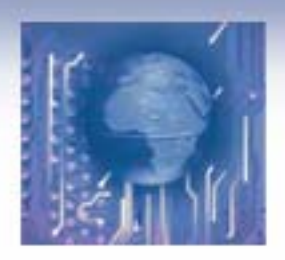

Han-Way Huang

**RM** – register modification

```
>rmPC=0000 1500SP=0A00 
IX=0000 0100IY=0000 
A=00B=00 ffCCR=90 d1PC=1500 .
```
 $\geq$ 

#### **<RegisterName> <RegisterValue>**

- Allow one to change the value of any CPU register.
- Each bit of the CCR register can be changed by specifying its name.

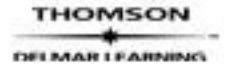

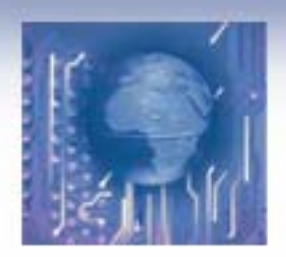

Han-Way Huang

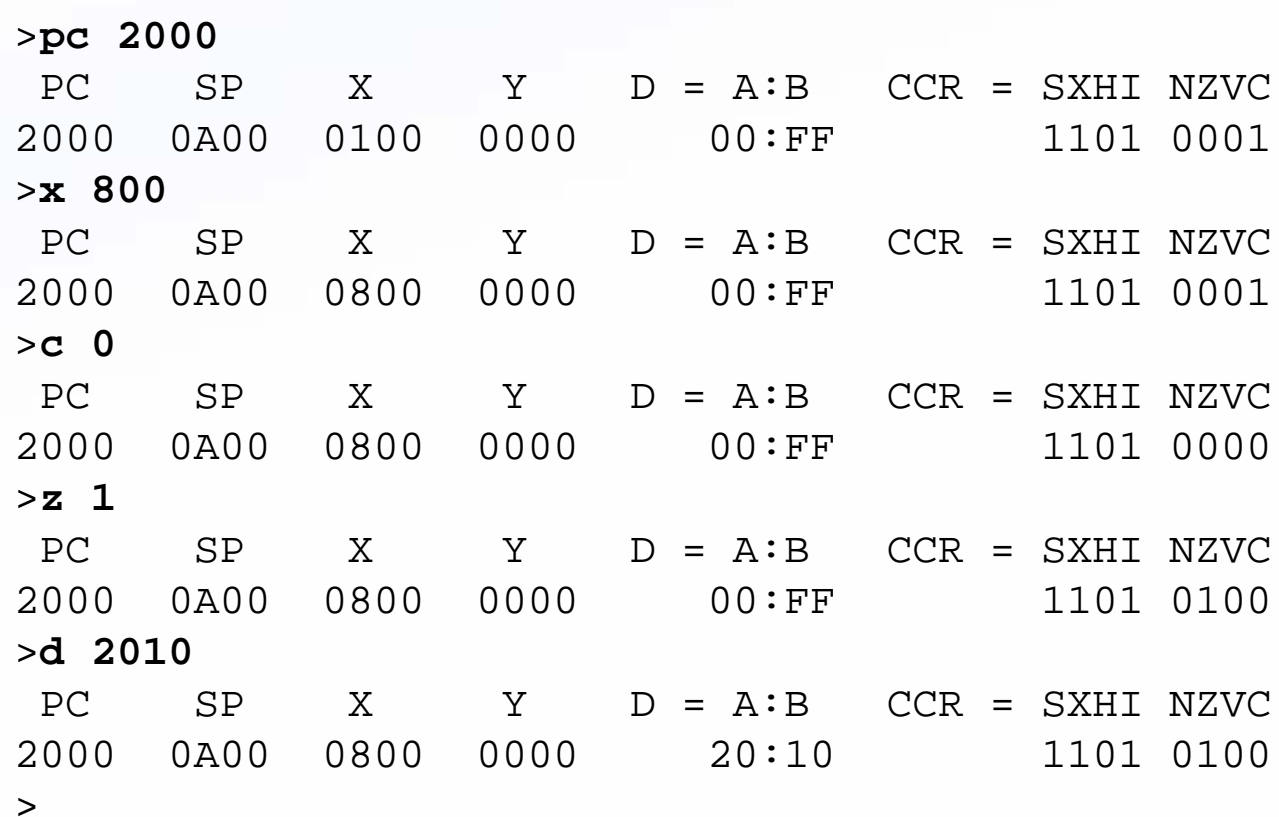

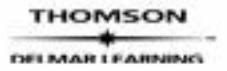

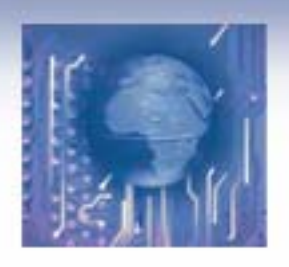

### Instructor's Resource CD to Accompany The HCS12 / 9S12: An Introduction Han-Way Huang ASM <Address> (1 of 2)

Table 3.4 Condition code register bits

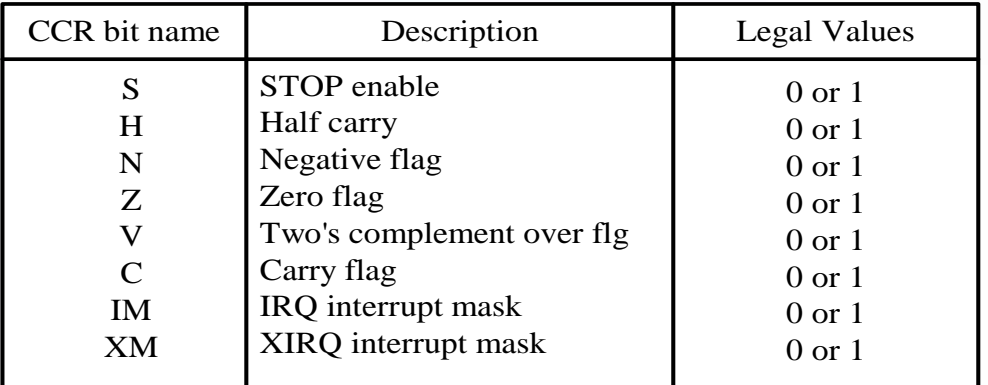

- Invokes the one-line assembler/disassembler.
- Allows memory contents to be viewed and altered using assembly language mnemonics.
- When displaying instructions, each instruction is displayed in its mnemonic form.
- The assembly/disassembly process can be terminated by a period.
- The one-line assembler displays the current instruction and allows the user to enter new instruction.
- User can skip the current instruction by pressing the **Enter** key.

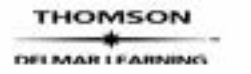

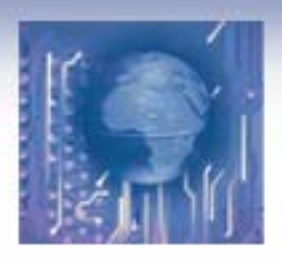

### Instructor's Resource CD to Accompany The HCS12 / 9S12: An Introduction Han-Way Huang ASM <Address> (2 of 2)

The following example **displays** instruction starting from \$2000:

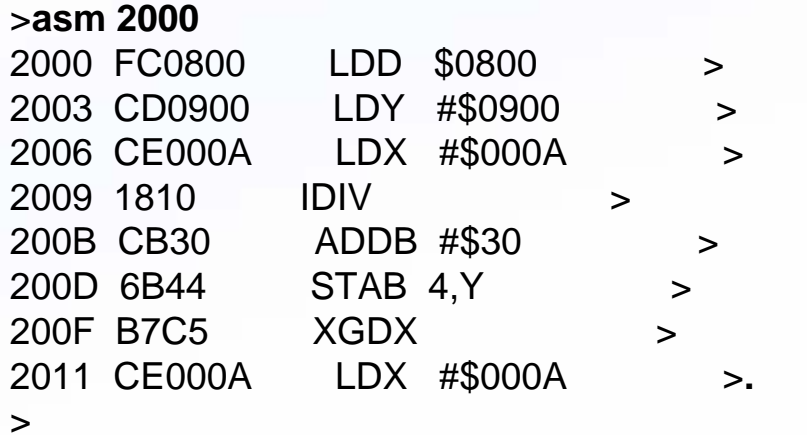

The following example **enters** three instructions (in bold face) starting from \$1500:

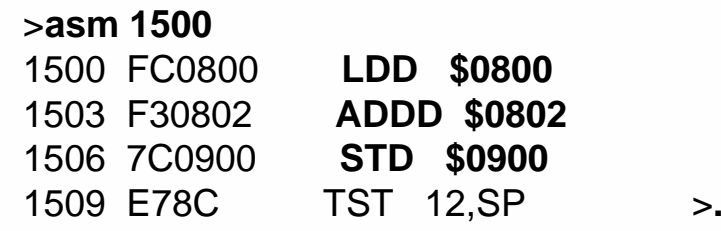

>

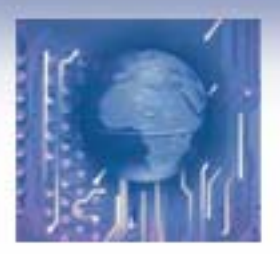

**ARTEAMNIN** 

### Instructor's Resource CD to Accompany The HCS12 / 9S12: An Introduction Han-Way Huang

## BR [<Address> …] Setting or Examine Breakpoints

- • A breakpoint halts the program execution when the CPU reaches the breakpoint address.
- $\bullet$  When a breakpoint is encountered, the D-Bug12 monitor displays the contents of CPU registers and the instruction at the breakpoint (not executed yet).
- $\bullet$  Breakpoints are set by typing the breakpoint command followed by one or more breakpoint addresses**.**
- $\bullet$  Entering the breakpoint command without any breakpoint addresses will display all the currently set breakpoints.
- $\bullet$ A maximum of ten user breakpoints may be set at one time.

```
>br 1020 1040 1050 ; set three breakpoints
Breakpoints: 1020 1040 1050 
>br ; display current breakpoints
Breakpoints: 1020 1040 1050 
>
```
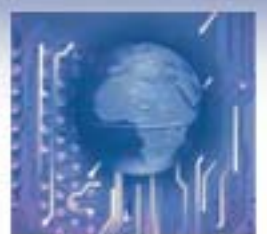

# NOBR [<Address> <Address>]

- $\bullet$ Delete one or more previously defined breakpoints.
- All breakpoints will be deleted if no addresses are specified.

<sup>&</sup>gt;**br 2000 2010 2020 2040 2090**Breakpoints: 2000 2010 2020 2040 2090 <sup>&</sup>gt;**nobr 2000 2010**Breakpoints: 2020 2040 2090 >**nobr**All Breakpoints Removed >

- **; set four breakpoints**
- **; delete two breakpoints**
- **; delete all breakpoints**

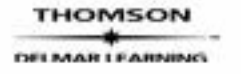

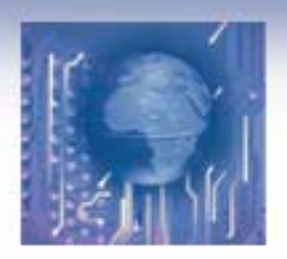

# G [<Address>]

- Begin execution of user code at the specified address.
- If no address is specified, CPU starts execution of the instruction at the current PC address.

```
>g 1500
User Bkpt Encountered
PP PC SP X Y D = A:B CCR = SXHI NZVC38 150C 3C00 7B48 0000 03:E8 1001 0001xx:150C 911E CMPA $001E 
>
```
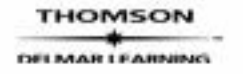

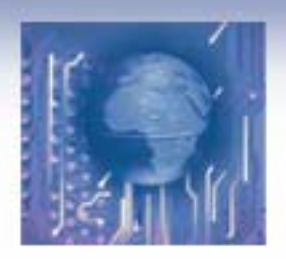

## GT <Address>

- Execute instruction until the given address and stop.
- User usually needs to specify where the program execution should start before issuing this command.

```
>pc 1500
PP PC SP X Y D = A:B CCR = SXHI NZVC38 1500 3C00 1000 1002 00:00 1001 0101xx:1500 CF1500 LDS #$1500 
>gt 1540
Temporary Breakpoint Encountered
PP PC SP X Y D = A:B CCR = SXHI NZVC38 1510 1500 1000 1002 1E:00 1001 0000xx:1510 3B PSHD >
```
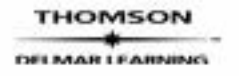

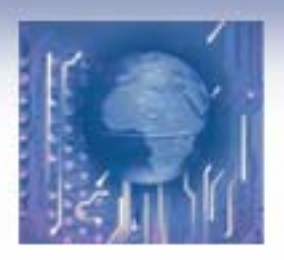

- $\bullet$  Used to execute one or multiple instructions starting from the current PC address.
- • As each program instruction is executed, the CPU register contents and the next instruction to be executed are displayed.
- $\bullet$ Only one instruction will be executed when no count is specified.

```
>pc 1500
PP PC SP X Y D = A:B CCR = SXHI NZVC38 1500 1500 1000 1002 1E:00 1001 0000xx:1500 CF1500 LDS #$1500 
>tPP PC SP X Y D = A:B CCR = SXHI NZVC38 1503 1500 1000 1002 1E:00 1001 0000xx:1503 CE1000 LDX #$1000 
>t 2PP PC SP X Y D = A:B CCR = SXHI NZVC38 1506 1500 1000 1002 1E:00 1001 0000xx:1506 34 PSHX PP PC SP X Y D = A:B CCR = SXHI NZVC38 1507 14FE 1000 1002 1E:00 1001 0000xx:1507 861E LDAA #$1E
```
**ART EXAMPLES** 

>

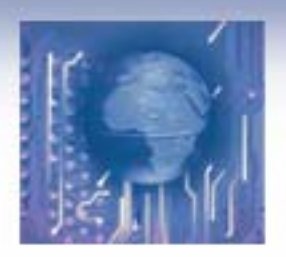

# CALL [<Address>]

- • Used to execute a subroutine and returns to the D-Bug12 monitor program.
- $\bullet$  All CPU registers contain the values at the time the final RTS instruction was executed, with the exception of the program counter.
- • The program counter contains the starting address of the subroutine when returning from the subroutine.

```
>call 1600Subroutine Call Returnedpp PC SP X Y D = A:B CCR = SXHI NZVC
38 1600 0A00 0032 0900 00:31 1001 0000xx:1600 FC1000 LDD $1000 
>
```
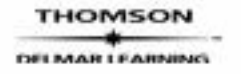

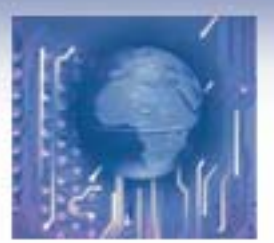

Han-Way Huang

## Tips for Assembly Program Debugging

- Syntax errors
	- Misspelling of instruction mnemonics
		- Starting instruction mnemonic at column 1. The mnemonic is treated as a label whereas the operands are treated as mnemonic.
	- Missing operands
		- Will be highlighted by the assembler and are easy to fix.
- Logic errors
	- Using extended (or direct) mode instead of immediate mode
		- A program with this type of addressing mode error is on the next page.

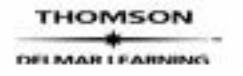

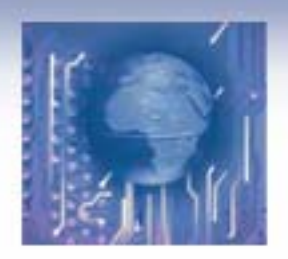

Han-Way Huang

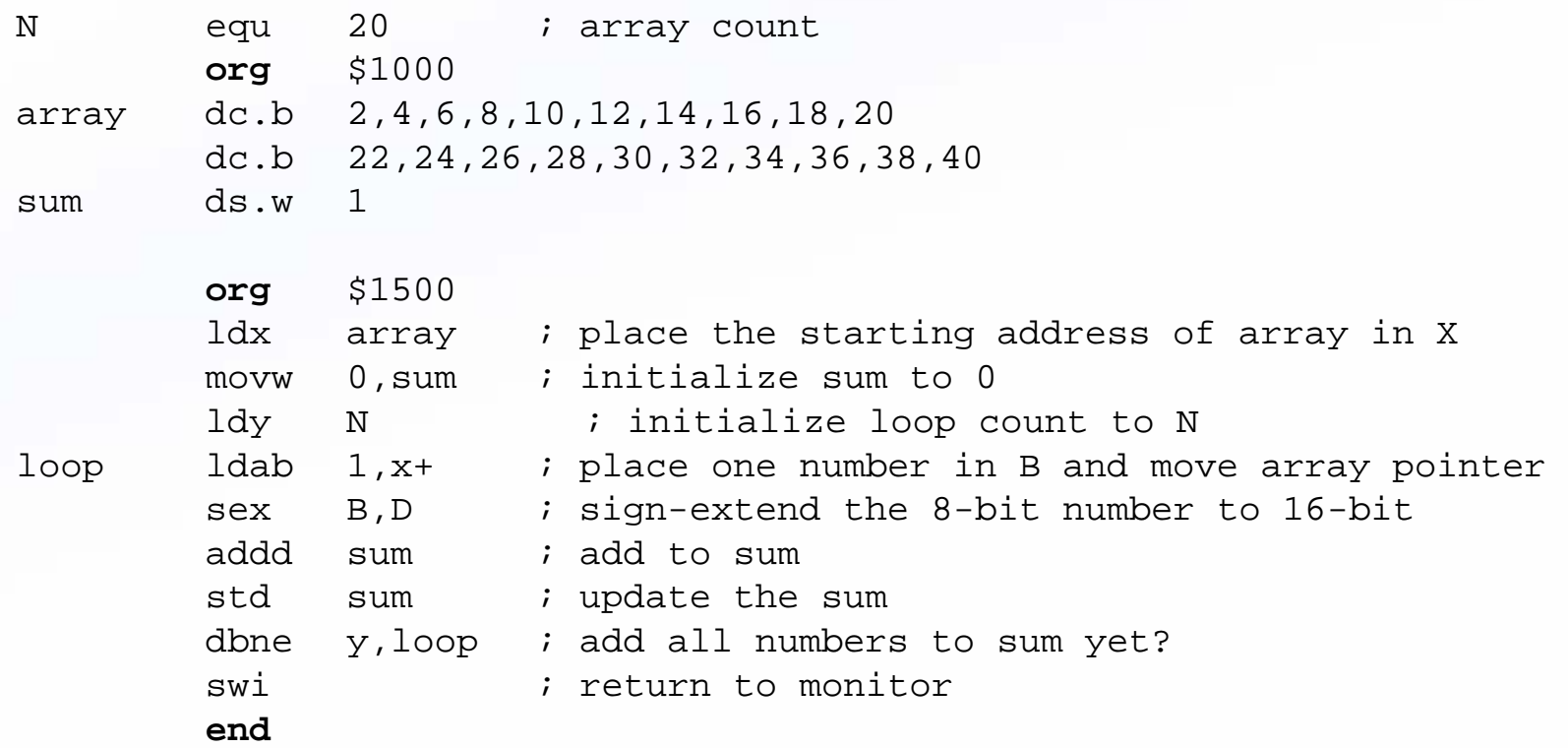

- Assemble and download this program onto the demo board.

#### >**load**

....

>

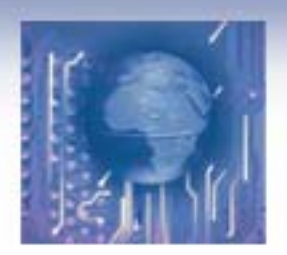

<sup>&</sup>gt;**asm 1500**

## Instructor's Resource CD to Accompany The HCS12 / 9S12: An Introduction

Han-Way Huang

• Use the **asm** command to make sure that the program is downloaded correctly.

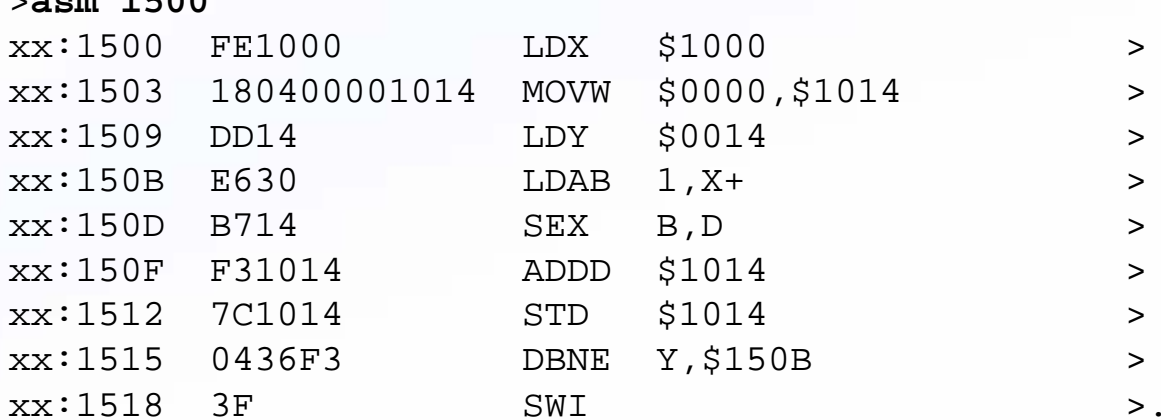

• Make sure that program data is downloaded correctly. Use the **md** command:

<sup>&</sup>gt;**md 1000 1010**1000 02 04 06 08 - 0A 0C 0E 10 - 12 14 16 18 - 1A 1C 1E 20 ............... 1010 22 24 26 28 - 00 00 B9 A9 - 2A CA FA DB - AC DA 18 97 "\$&(....\*....... >

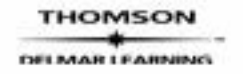

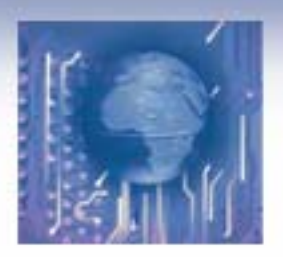

Han-Way Huang

# Run the Program

```
>g 1500
User Bkpt Encountered
PP PC SP X Y D = A:B CCR = SXHI NZVC38 1519 3C00 0213 0000 FF:07 1001 1000xx:1519 88F4 EORA #$F4 
>Exam the execution result – incorrect!!
>md 10101010 22 24 26 28 - FF 07 B9 A9 - 2A CA FA DB - AC DA 18 97 
>• The program is short.
• Errors can be found by tracing.
• Set PC to the start of the program (at $1500)
>pc 1500
PP PC SP X Y D = A:B CCR = SXHI NZVC38 1500 3C00 0213 0000 FF:07 1001 1000xx:1500 FE1000 LDX $1000 
>
```
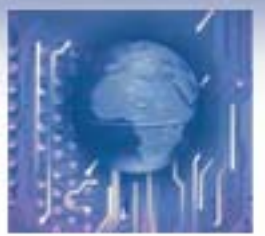

Han-Way Huang

# Trace One Instruction at a Time

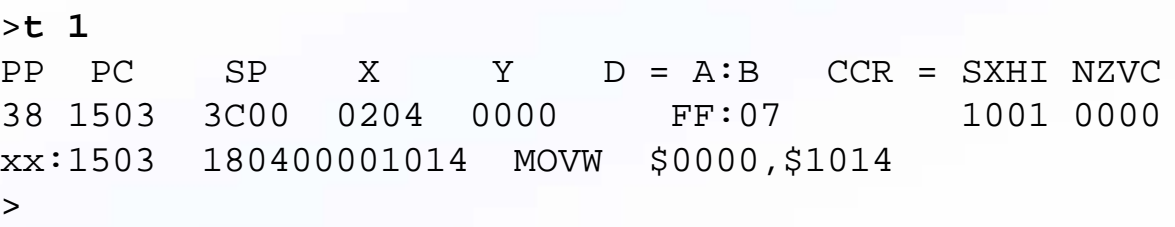

- The executed instruction is "ldx \$1000" which should place the start address of the array in X.
- The instruction trace result shows that X receives \$0204, not \$1000.
- This is due to addressing mode error.
- Change the instruction to **ldx #\$1000** and rerun the program.
- Reload the program and trace the program.
- Trace two instructions this time.

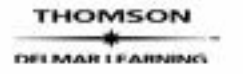

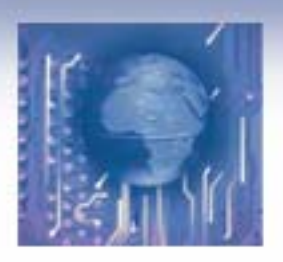

Han-Way Huang

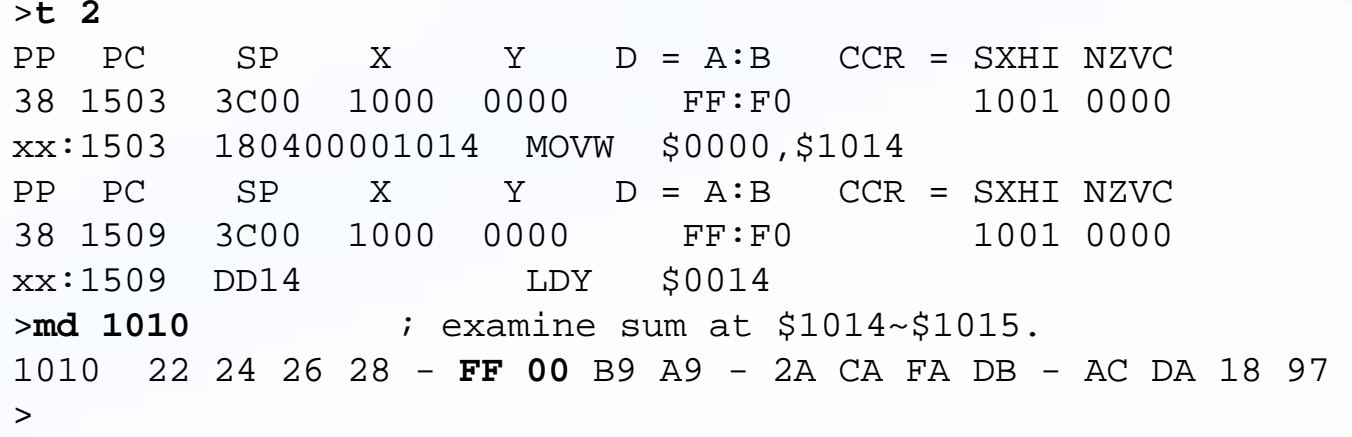

- We expect the variable **sum** (at \$1014 and \$1015) to receive \$0000. But it didn't.
- The error is again caused by incorrect use of the addressing mode.
- The **movm 0,sum** instruction copies the contents of memory location 0 to **sum**.
- Change the second instruction to **movw #0,sum.** Rerun the program and examine the memory contents.
- It is still incorrect !!

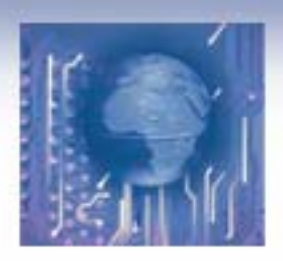

Han-Way Huang

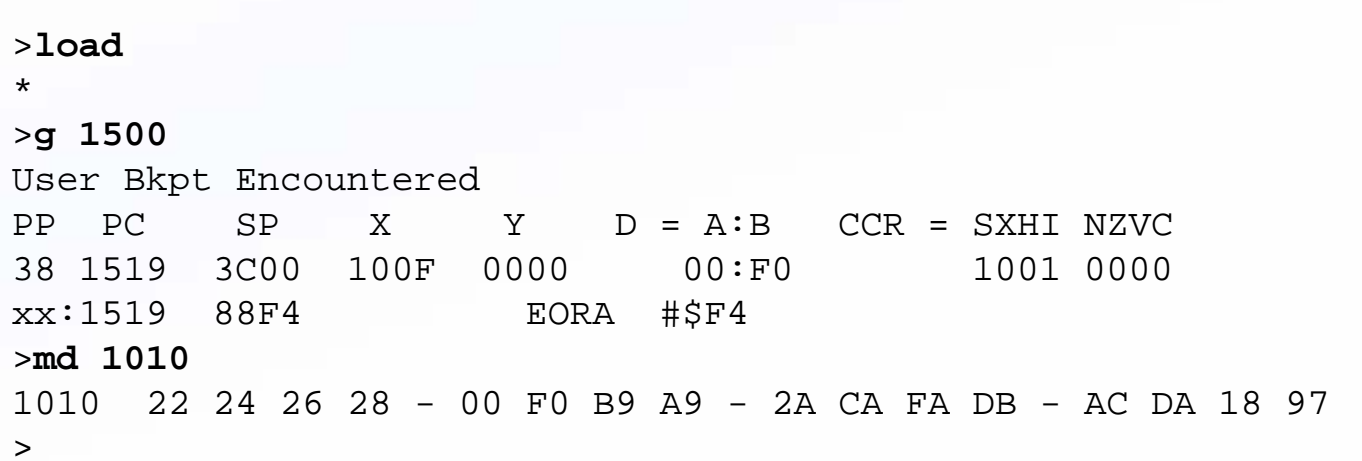

• Trace the program up to the third instruction:

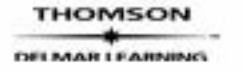

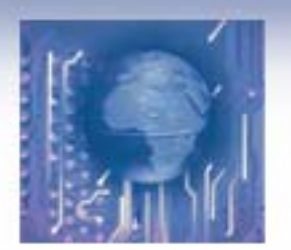

Han-Way Huang

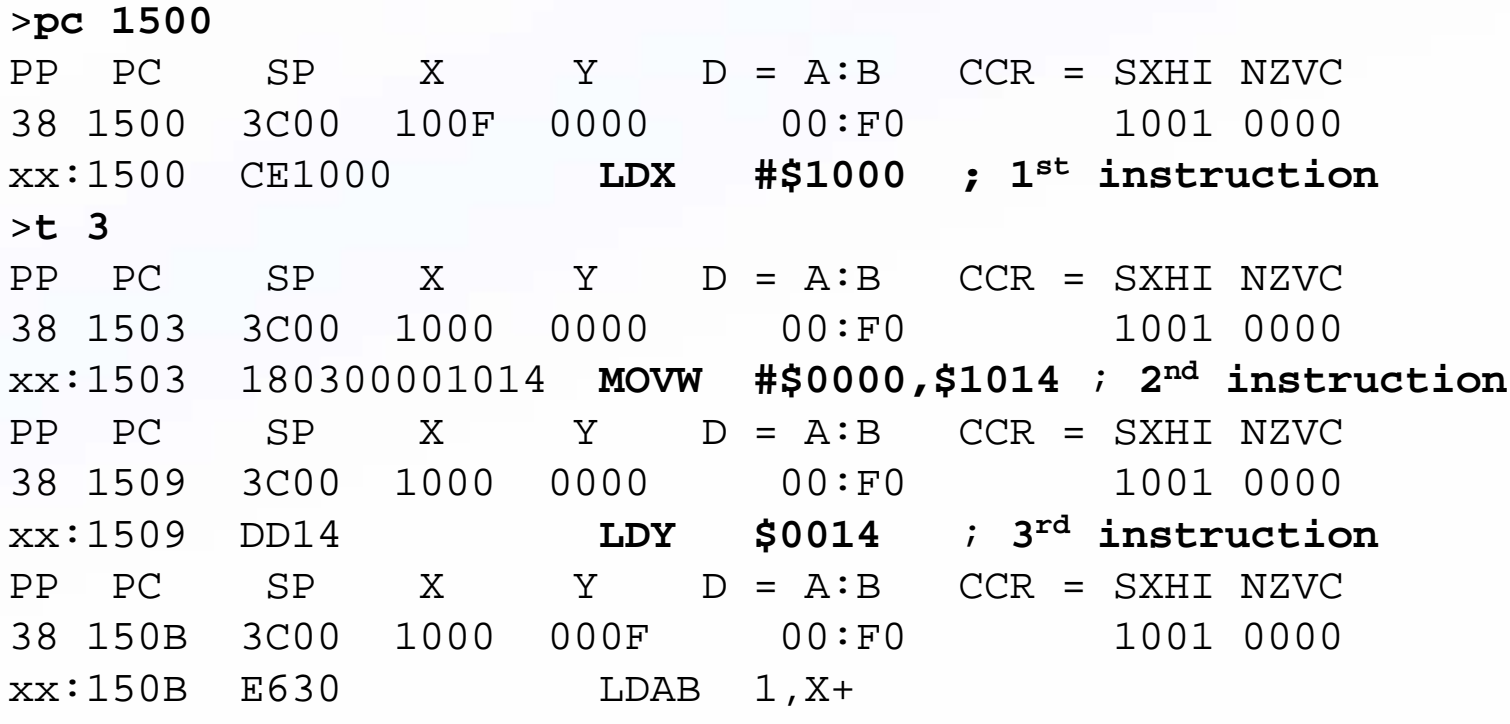

>

• The program intends to load 20 into Y with the third instruction and expect Y to be set to 20. But Y did not get 20. It receives 0**F** instead.

- This is due to the incorrect use of the addressing mode.
- Change the instruction to **ldy #20** and rerun the program.

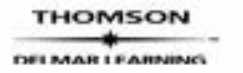

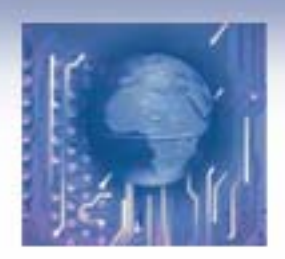

Han-Way Huang

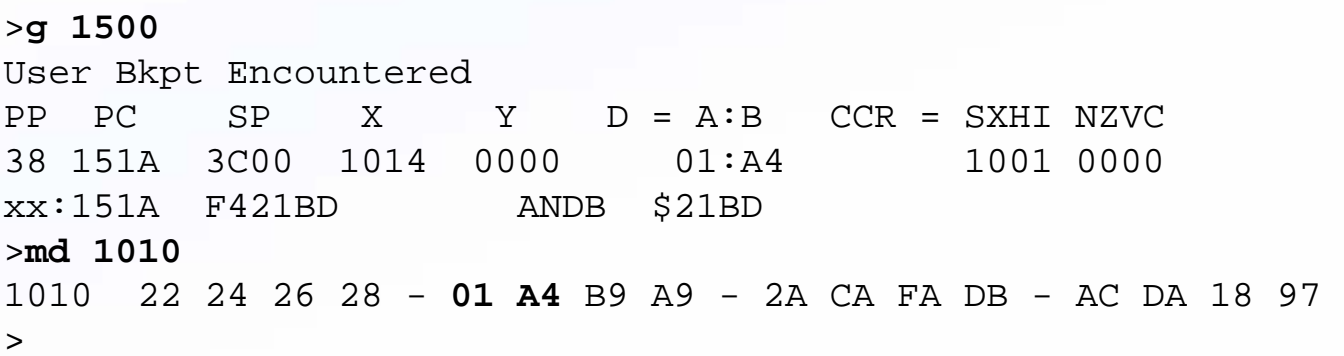

• After this correction, sum receives the correct value **\$1A4** (420).

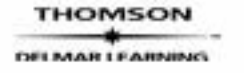

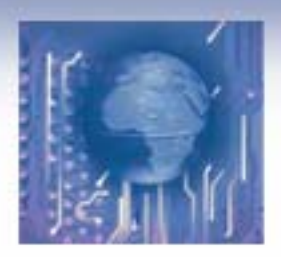

# Mismatch of Operand Size

• **Example Program –** Finding the sum of elements of an array

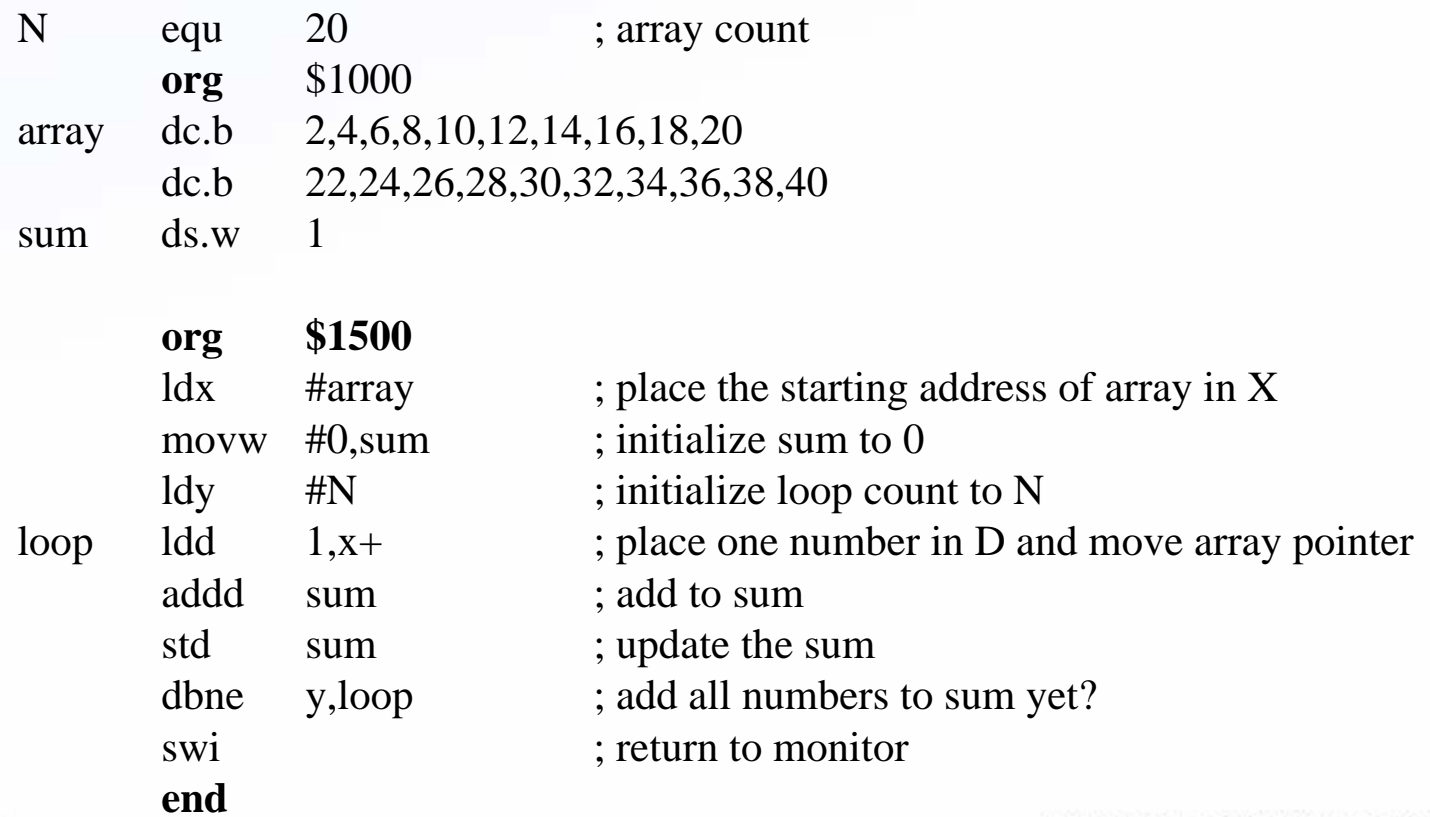

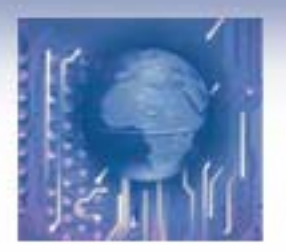

Han-Way Huang

#### •The value of **sum** is incorrect after running the program:

```
>md 10101010 22 24 26 28 - A6 1F B9 A9 - 2A CA FA DB - AC DA 18 97 
\geqThis program can be debugged by tracing:
>pc 1500
PP PC SP X Y D = A:B CCR = SXHI NZVC38 1500 3C00 1014 0000 A6:1F 1001 1000xx:1500 CE1000 LDX #$1000 
>tPP PC SP X Y D = A:B CCR = SXHI NZVC38 1503 3C00 1000 0000 A6:1F 1001 0000xx:1503 180300001014 MOVW #$0000,$1014 
>tPP PC SP X Y D = A:B CCR = SXHI NZVC38 1509 3C00 1000 0000 A6:1F 1001 0000xx:1509 CD0014 LDY #$0014 
>tPP PC SP X Y D = A:B CCR = SXHI NZVC38 150C 3C00 1000 0014 A6:1F 1001 0000xx:150C EC30 LDD 1,X+
```
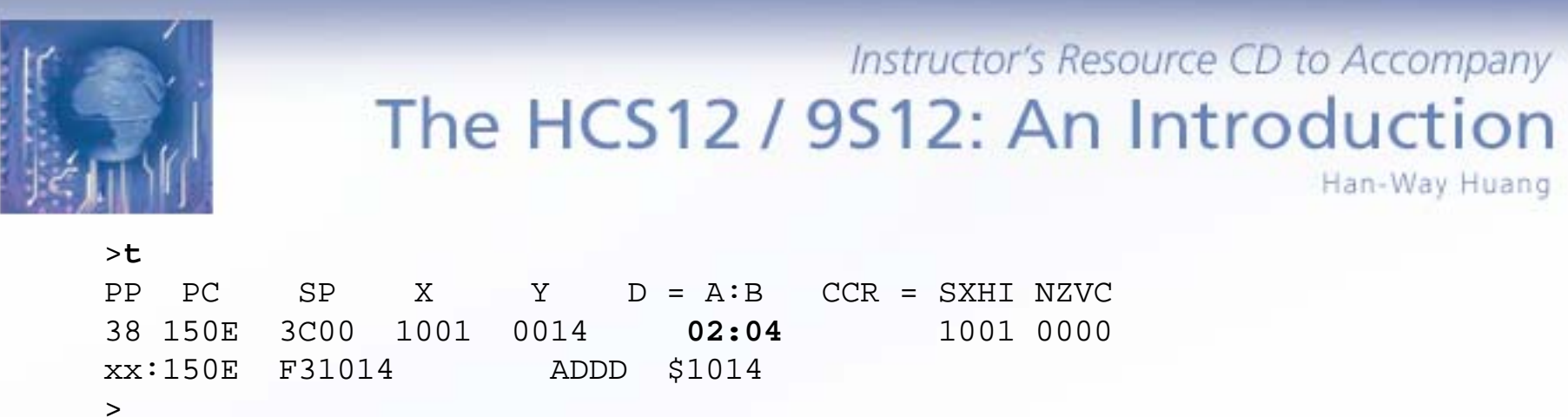

The 4th instruction should place the value **2** in D rather than \$0204. This is due to the incorrect use of the instruction of **ldd 1,x+**. This instruction should be replaced by the following two instructions:

```
ldab 1.x+clra
```
• Other logic errors:

### •**Inappropriate Use of Index Addressing Mode**

•Indexed addressing mode is often used to step through array elements.

•After accessing each element, the index register must be incremented or decremented.

•Program execution can't be correct if index register is incremented or decremented incorrectly.

•This error can be found after performing computation in the first one or two elements by program tracing.

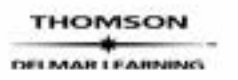